Prise en main

Pour explorer le monde de Linux, nous allons utiliser un émulateur du système Linux qui nous donnera l'accès à une invite de commande :

https ://chinginfo.fr/weblinux

Lors du lancement, vous aurez un écran d'accueil de la forme suivante :

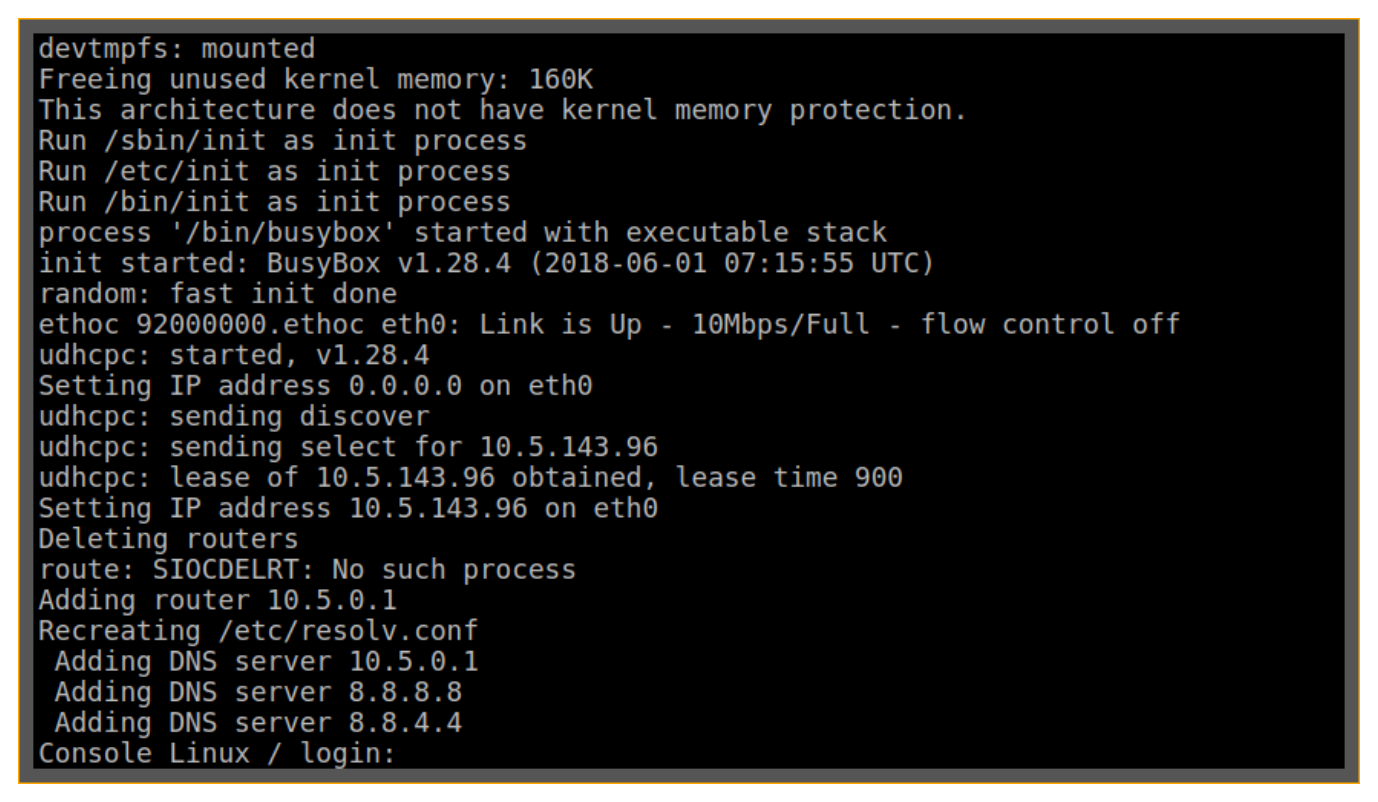

Les différents utilisateurs et mot de passe pour la connexion sont inscrites dans la page. Pour nous identifier avec l'utilisateur alice, nous allons saisir :

- d'abord saisir le login alice
- valider le choix en appuyant sur "Enter"
- saisir le mot de passe alice22 *(attention rien n'apparait à l'écran lors de la saisie du mot de passe)*
- valider la saisie en appuyant sur "Enter"

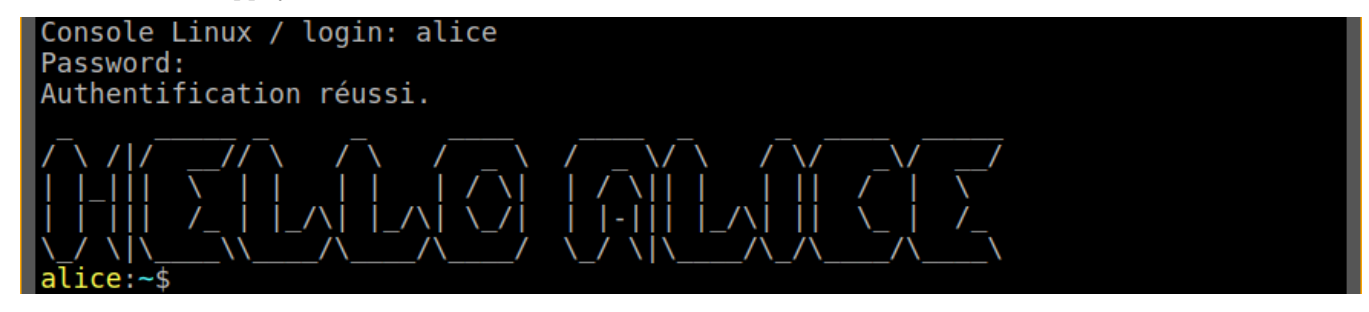

Nous voyons que l'authentification a réussi en observant la ligne  $\text{alice:}$ <sup> $\text{*}$ </sup>:

- alice : indique le nom de l'utilisateur courant
- ~ : indique le répertoire courant. Ici "~" indique le répertoire personnel de l'utilisateur courant *(ici,* alice*)*.
- \$ : permet de sépara le préambule, des instructions saisies par l'utilisateur.

L'utilisateur courant

La commande id permet de connaitre l'utilisateur courant *(ici,* alice*)* et le dossier courant *(ici,* /home/alice*)* où seront exécutés les instructions de l'utilisateur :

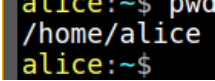

Plus précisemment, la commande id nous donne des informations plus précises sur l'utilisateur courant :

- uid=1002 (alice) : l'utilisateur courant est "*alice*" et son numéro d'identification est 1002
- groups=1002(alice), 3000(eleves) : l'utilisateur courant appartient aux groupes alice et eleves

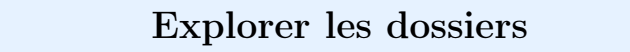

La commande cd *(change directory)* permet, comme son nom l'indique, de changer de répertoire. La commande 1s *(list)* permet de lister le contenu du répertoire courant :

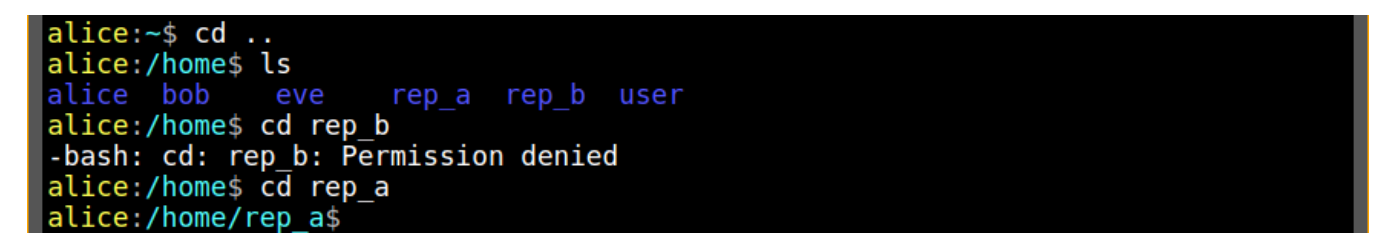

l'instruction "cd .." permet de remonter d'un dossier dans l'arborescence des fichiers. Voila pourquoi le préfixe du terminal passe :

de "alice:<sup>~\*</sup>\$" à "alice:/home"

Le dossier courant était ~, c'est-à-dire /home/alice. En remontant d'un niveau, on arrive dans le dossier /home

La commande ls liste le contenu du dossier courant qui est maintenant /home. Nous voyons que le dossier /home contient lui-même cinq autres dossiers *(car affichés en bleu)* :

alice ; bob ; eve ; rep\_a ; rep\_b ; user

Nous remarquons :

- que l'utilisateur alice n'a pas les droits pour accéder au dossier /home/rep\_a,
- alors qu'elle peut accéder au dossier /home/rep\_b.

L'utilisateur root

Remarque : dans tous les systèmes d'exploitation Linux, il existe un utilisateur root, appelé également "*super-utilisateur*", qui est l'administrateur du système d'exploitation.

Il a pour particularité de pouvoir accéder à tous les fichiers, de changer les droits d'accès, les mots de passe de tous les utilisateurs.

Son numéro d'identification est toujours 0.

On s'authentifie à l'aide de la commande su *(abbréviation de "super user"* qui permet de changer d'utiliser l'utilisateur root dans le terminal :

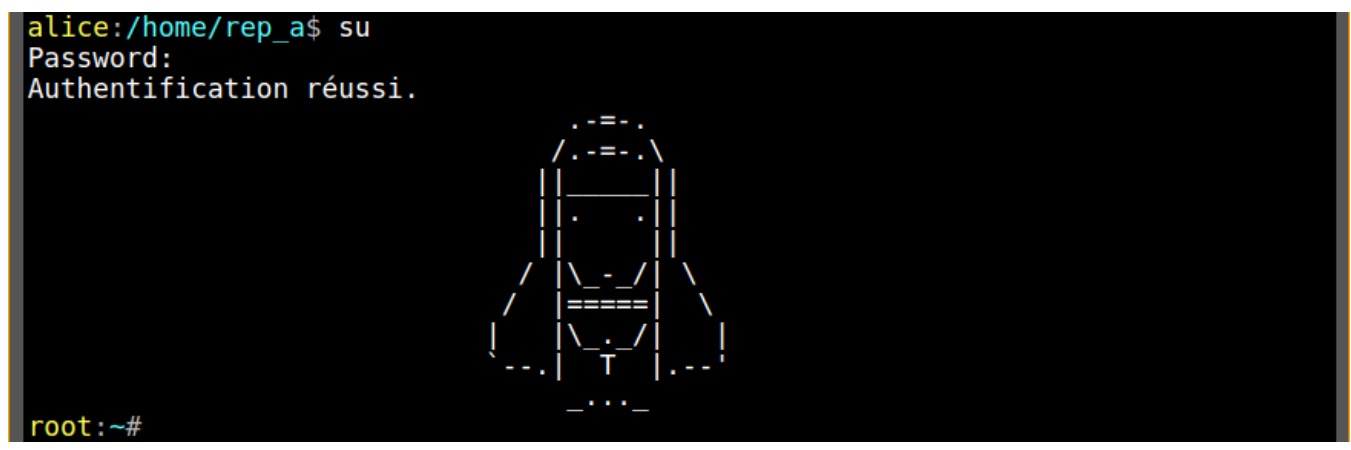

Nous remarquons que a l'invite de commande s'est modifiée. Particulièrement son préfixe :

de alice:/home/rep\_a\$ vers root:<sup>~#</sup>

Nous contrôlons l'identité et quelques caractéristiques de l'utilisateur à l'aide de la commande id et le dossier courant *(qui est le dossier personnel de l'utilisateur* root*)* à l'aide de la commande pwd :

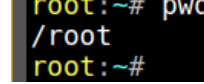

On remarque :

- que l'identifiant de l'utilisateur root est 0 *(*uid=0(root)*)* et que sont groupe est le groupe root *(*groups=0(root)
- son dossier personnel est un dossier nommé root situé à la racine / de l'arborescence de fichiers.

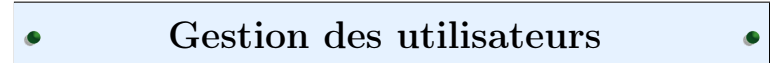

Avec Linux, la plupart des configurations du système passe par des fichiers textes que seul l'utilisateur root a le droit de consulter et de modifier.

Pour la gestion des utilisateurs, ce sera le fichier /etc/passwd et pour la gestion des groupes d'utilisateurs, ce sera le fichier /etc/group

Pour accéder au fichier "passwd", nous utilisons l'instruction "cd /etc" pour se rendre dans son dossier parent, puis nous utilisons la commande ls pour vérifier son existence :

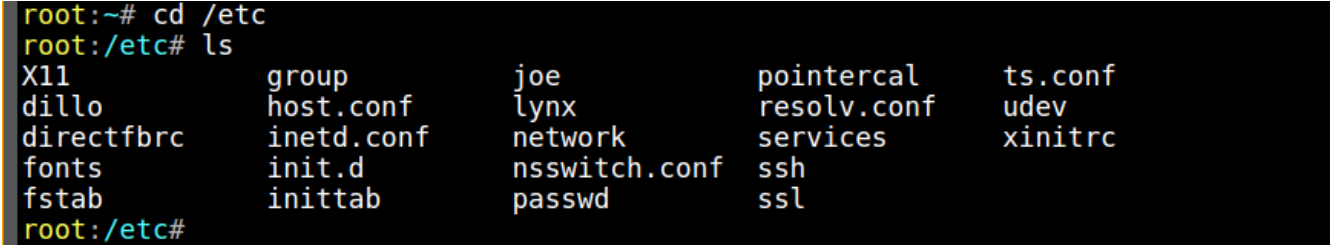

Nous allons éditer le fichier passwd à l'aide de l'instruction nano.

root:/etc# nano passwd

Voici le contenu du fichier /etc/passwd affiché. En modifiant la fin de la ligne d'alice :

de /usr/bin/bash vers /bin/false

Cette modification empéchera à l'utilisateur alice de s'authentifier.

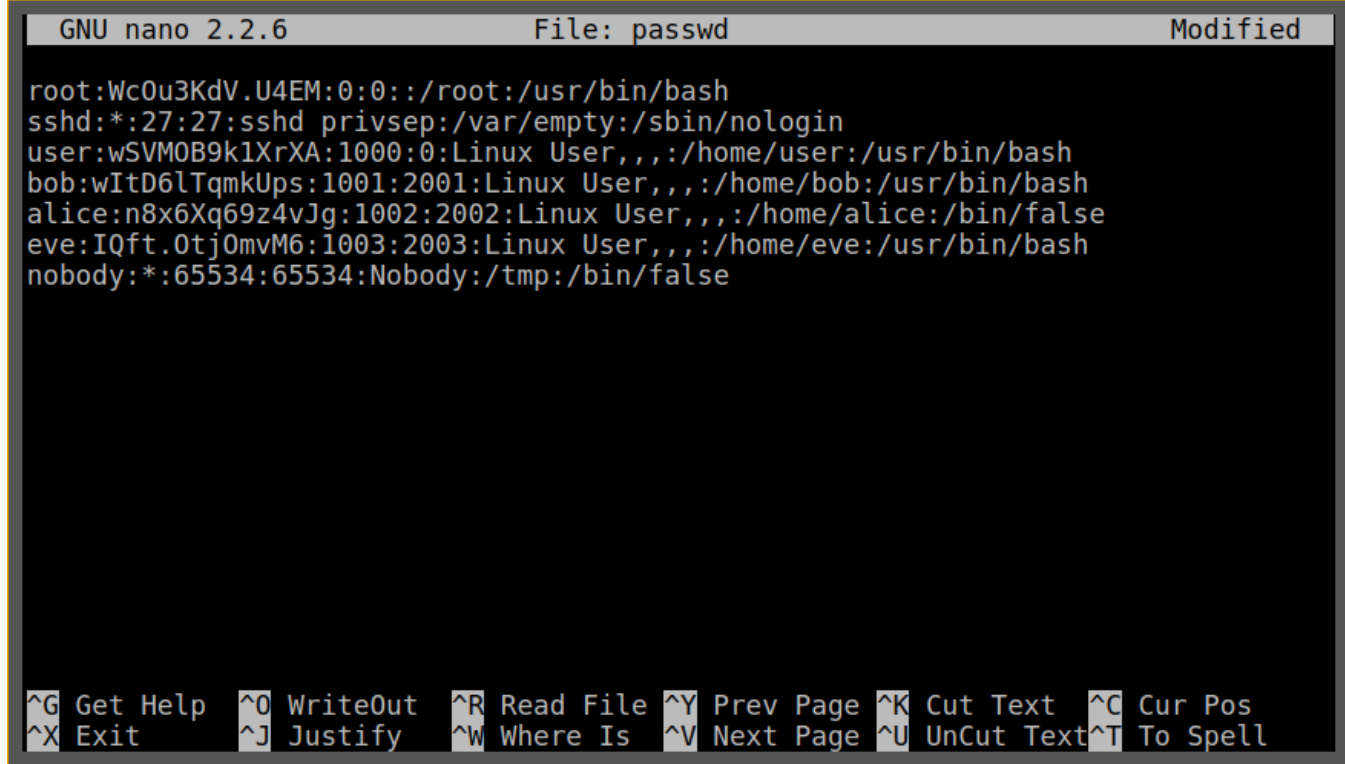

Nous quittons le logiciel nano par la combinaison de touches Ctrl+X et après enregistrement, nous devons voir :

## root:/etc#

Avant de vérifier que l'effet de cette modification est immédiat pour l'utilisateur alice, nous allons afficher les groupes d'utilisateurs utilisés par le système d'exploitation.

Ces informations sont contenues dans le fichier /etc/group. Utilisons la commande cat pour afficher le contenu du fichier directement dans le terminal :

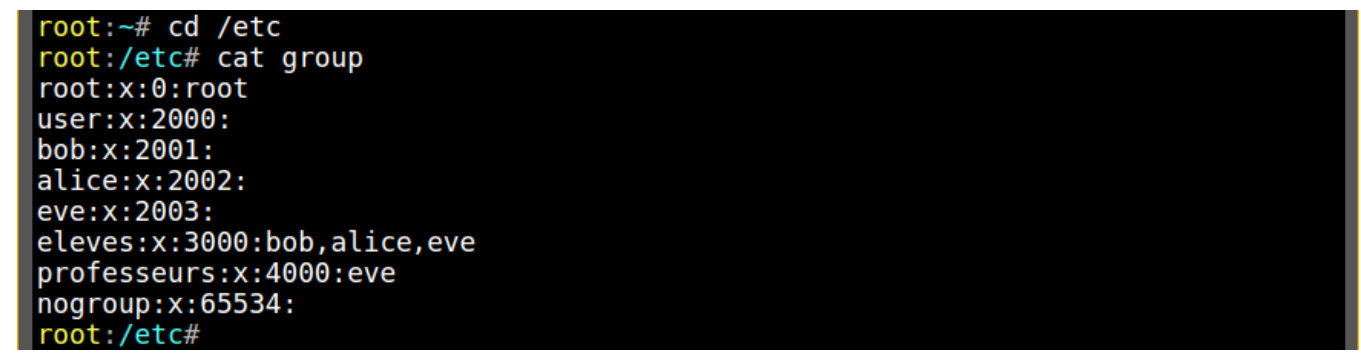

Nous remarquons :

- chaque utilisateur *(*alice*,* bob*,* eve*,* user*,* root*)* possède un groupe à leur nom.
- et qu'il existe trois groupes : eleves, professeurs possédant des utilisateurs alors nogroup ne possède pas d'utilisateur.

Maintenant, vérifions qu'alice ne peut plus s'authentifier dans le terminal. La commande exit permet de fermer la session courante.

Nous allons l'utiliser deux fois : une fois pour fermer la session de root, une seconde fois pour fermer celle d'alice. Nous revenons ici à l'invite d'authentification :

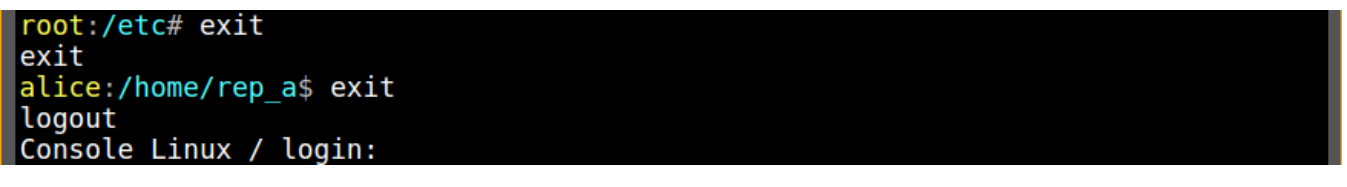

Malgré nos tentatives, il n'est pas possible de s'authentifier sous l'utilisateur alice :

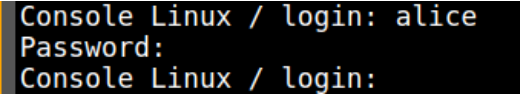

Remarque : vous pouvez modifier tout ce que vous voulez sur cet émulateur. Il suffit de rafraîchir la page pour revenir à la configuration d'origine du système d'exploitation.

Droit d'accès aux fichiers

Nous avons vu que l'utilisateur alice n'avez pas accès au dossier. Ainsi, le système d'exploitation refuse l'accès à certains dossiers et fichiers aux utilisateurs. Regardons ce qui se passe :

Pour l'utilisateur alice :

```
alice: ~ $ cd /home
alice:/home$ cd rep a
alice:/home/rep a$ touch fichierC.txt
touch: fichierC.txt: Permission denied
alice://home/rep_a$ cd..
alice:/home$ cd rep b
-bash: cd: rep_b: Permission denied
alice:/home$
```
Nous voyons que :

- alice accède au dossier rep\_a mais ne peut pas créer un nouveau fichier *(nommé* fichierC.txt*)* à l'aide de la commande touch.
- l'accès au dossier rep\_b lui est refusé.
- Pour l'utilisateur eve :

Commençons à se logguer au terminal avec l'utilisateur eve :

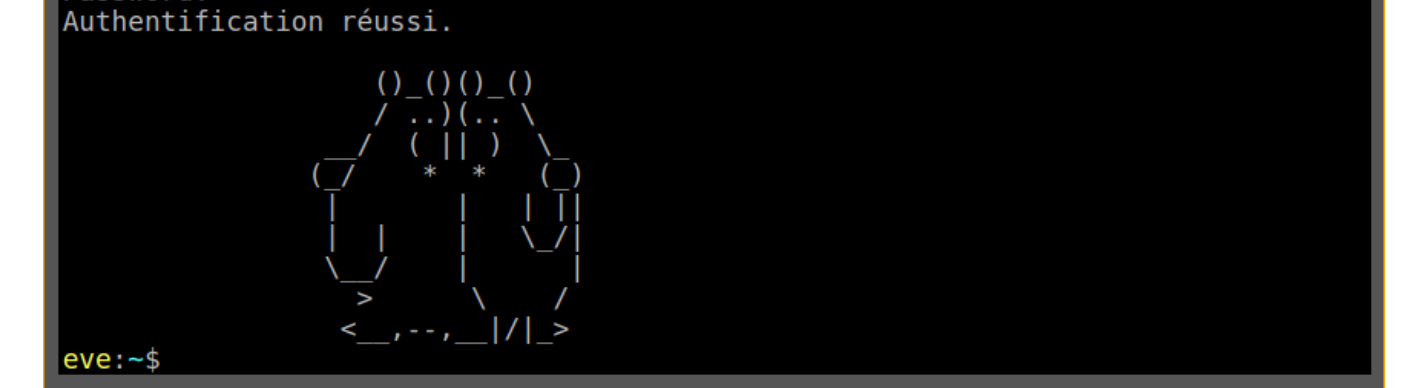

Regardons maintenant les droits d'accès de eve à ces fichiers :

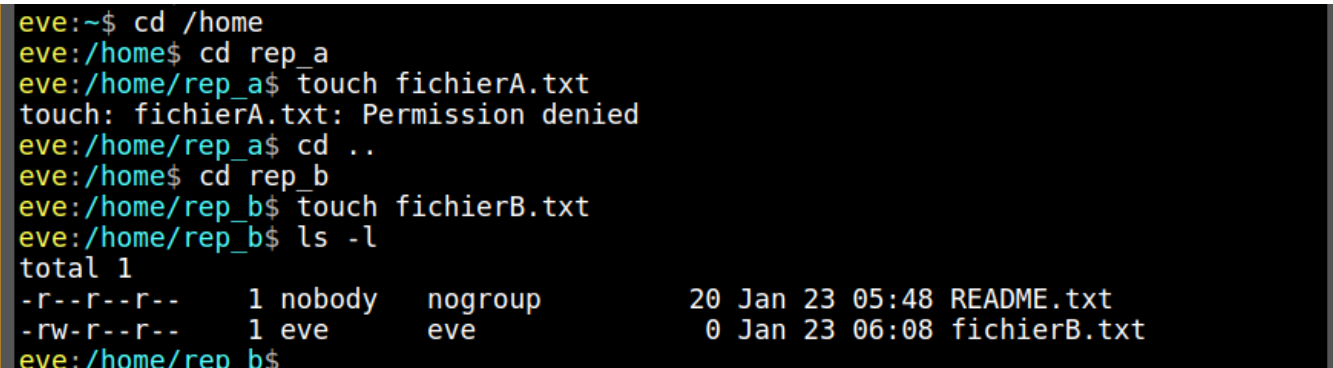

Nous voyons que :

- l'utilisateur eve a accès au dossier rep\_a mais n'a pas le droit de créer un nouveau fichier.
- par contre, elle peut accéder au dossier rep\_b et y créer un nouveau fichier *(nommé* fichierB.txt*)* à l'aide de la commande touch.

```
eve:/home$ id eve
uid=1003(eve) gid=2003(eve) groups=2003(eve),3000(eleves),4000(professeurs)
eve:/home$ id alice
uid=1002(alice) gid=2002(alice) groups=2002(alice),3000(eleves)
```
La commande id pour connaitre les groupes auxquels appartiennent les utilisateurs alice et eve :

Nous pouvons déjà déduire :

- le groupe eleves contient les deux utilisateurs alice et eve.
- $\Rightarrow$  le groupe professeurs contient l'utilisateur eve mais pas l'utilisateur alice.
- la commande "ls -l" permet d'avoir des informations complémentaires sur les fichiers et sous-dossiers du dossier courant. Voici le contenu du dossier /home :

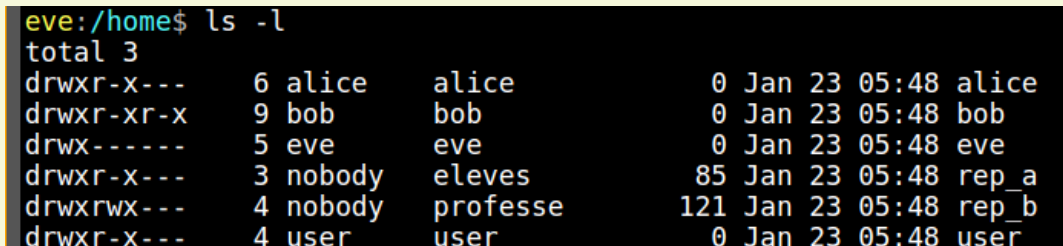

En regardant plus précisement les droits des dossiers rep\_a et rep\_b :

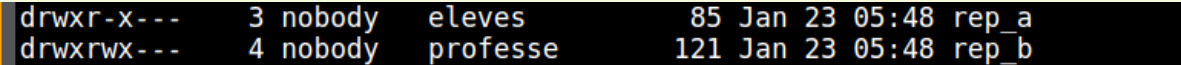

- on voit que le dossier rep\_a est associé au groupe "eleves" : les utilisateurs alice et eve font partie de ce groupe.
- on voit que le dossier rep\_b est associé au groupe "professeurs" : ce qui permet de justifier que les droits de alice et eve sont différents.
- dans la définition des droits de ces deux repertoires :

rep\_a : drwxr-x--- et rep\_b : drwxrwx---

L'absence d'un "w" *(write)* dans la définition des droits de rep\_a justifiera l'interdiction au groupe eleve de créer des fichiers dans ce dossier.